## AP-VAC300 7Inch LCD IP Video Door Phone

High Performance IP Video Door Phone Solution

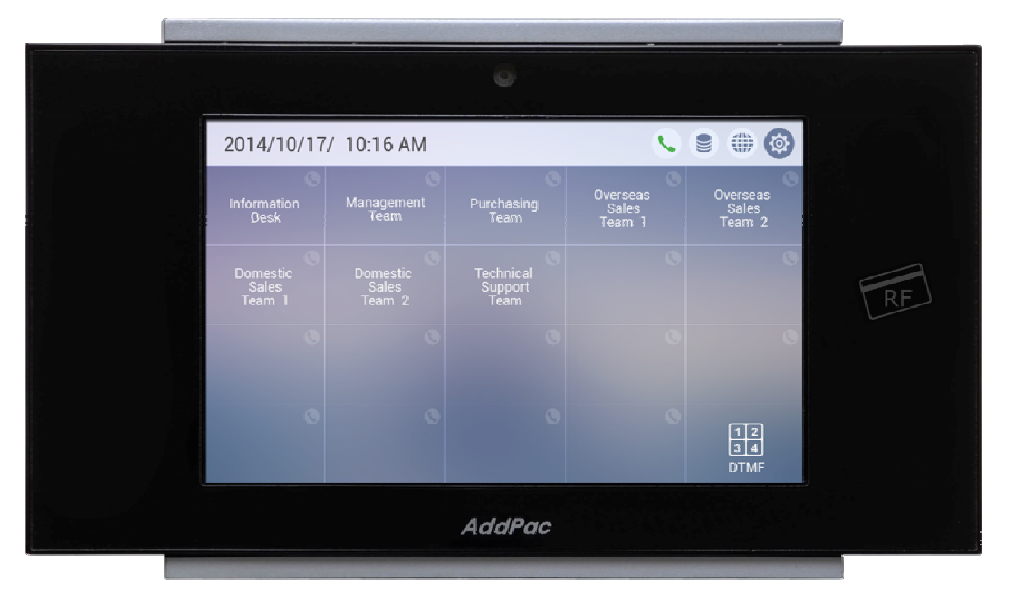

#### Smart Web Manager

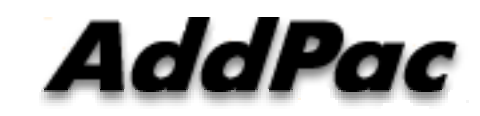

#### **AddPac Technology**

2015, Sales and Marketing

#### **Contents**

- Main Screen\_\_\_\_\_
- System
	- –Language
	- –– LAN Setup
	- DACS
	- –**Display**
	- File Browser
- SIP Call & Media
	- –- SIP (Session Initiation Protocol)
	- –– Speed Dial
	- Media
- Miscellaneous
	- Door Control and Test
	- Network Test

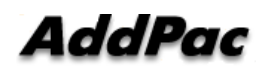

### Main Screen

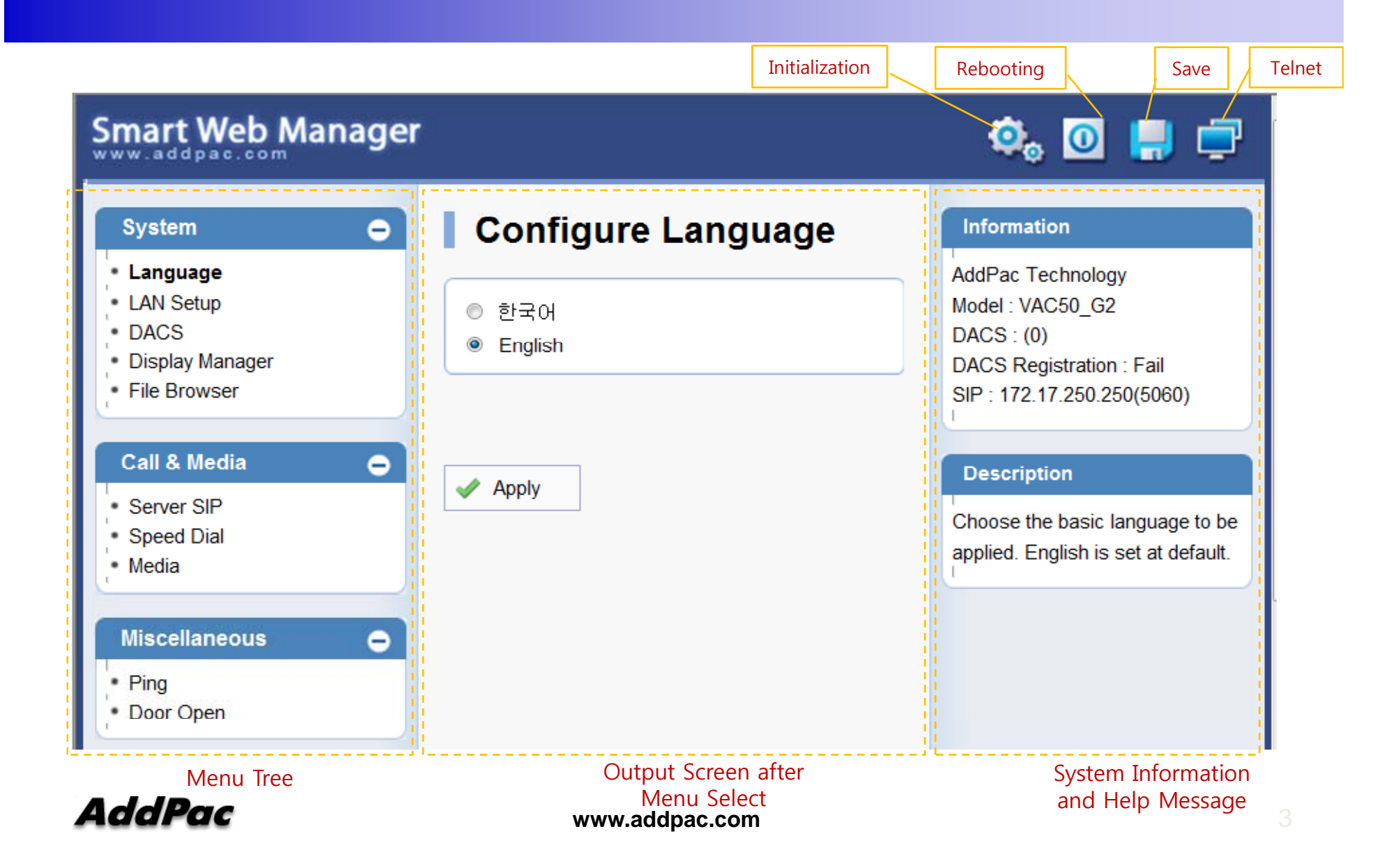

### System Information

#### **System Information**

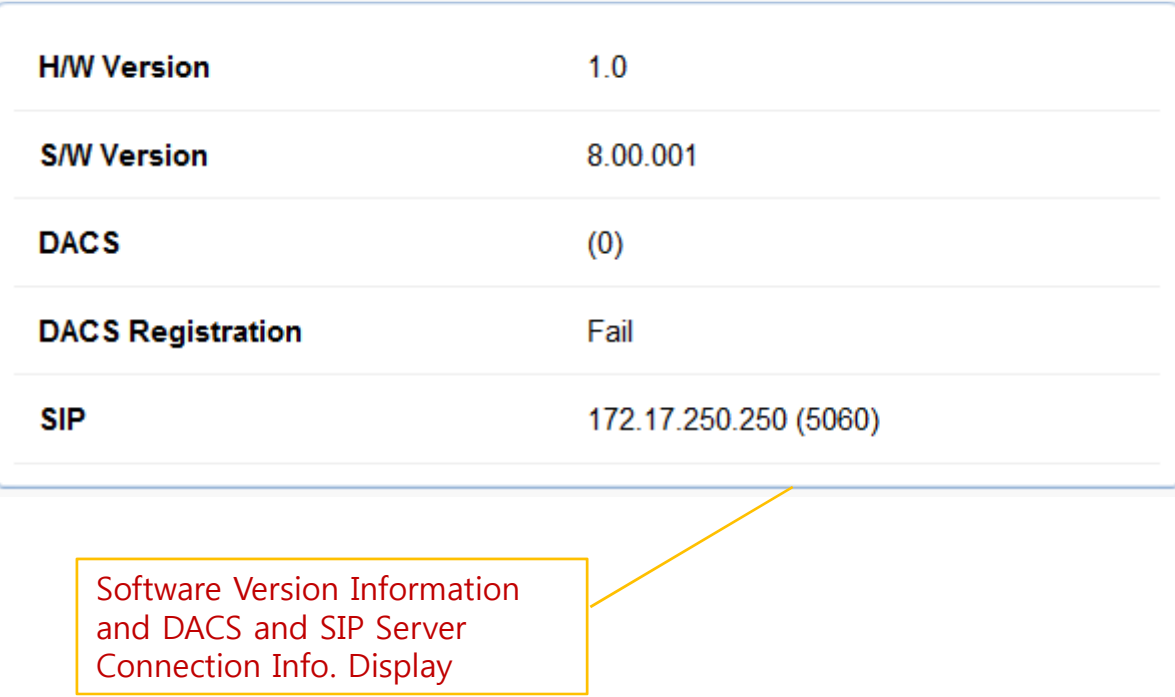

# Language

#### Configure Language

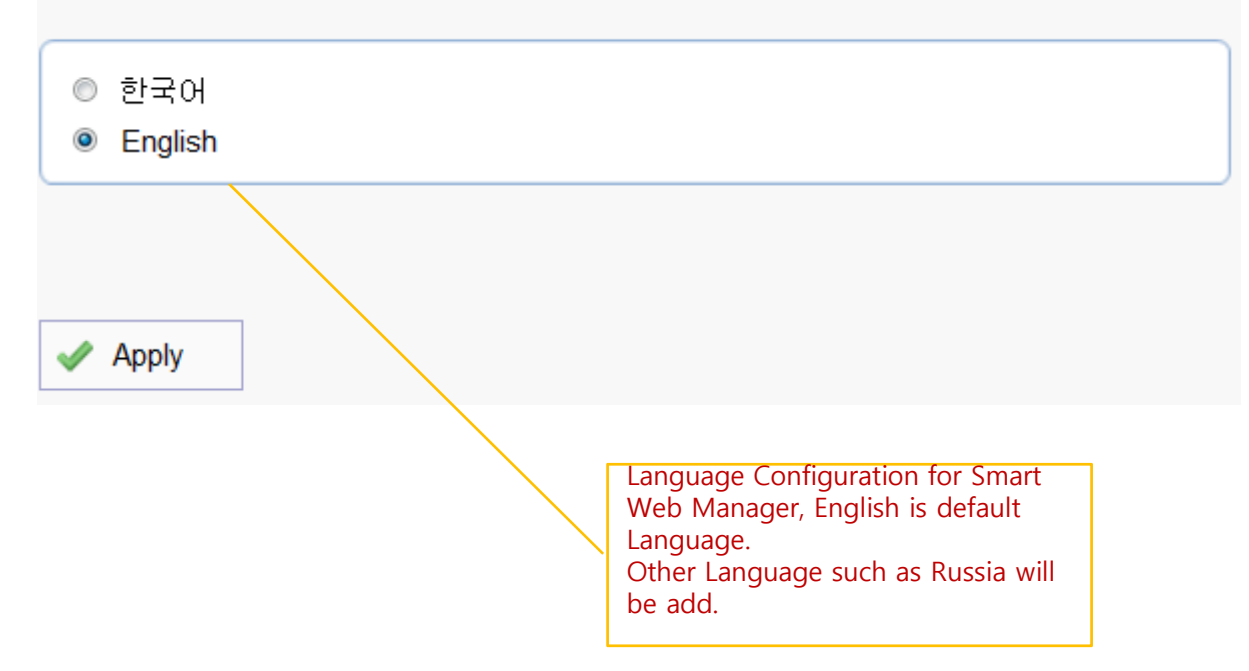

### LAN Setup

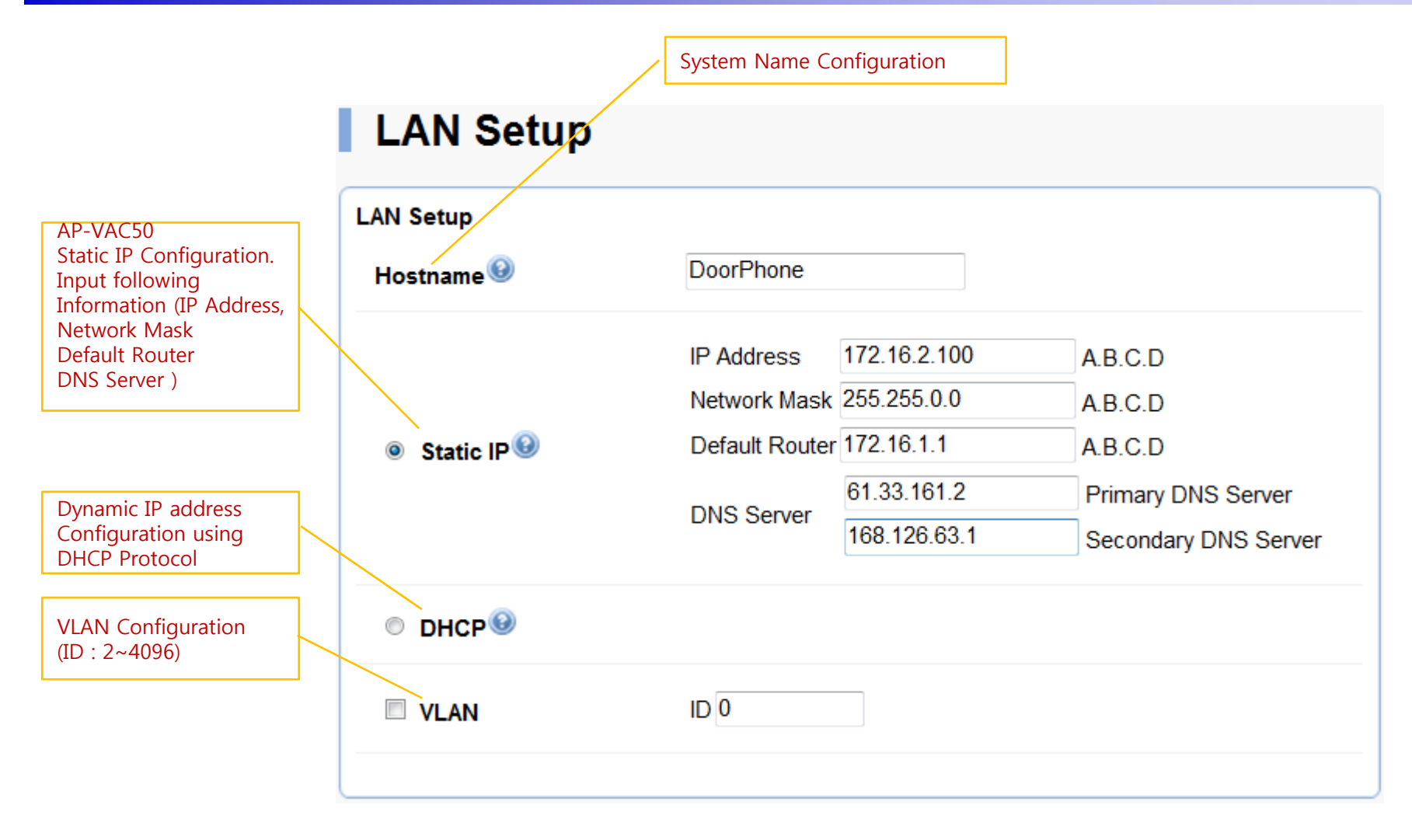

#### DACS(Door Access Control Server)

#### **DACS(Door Access Control Server)**

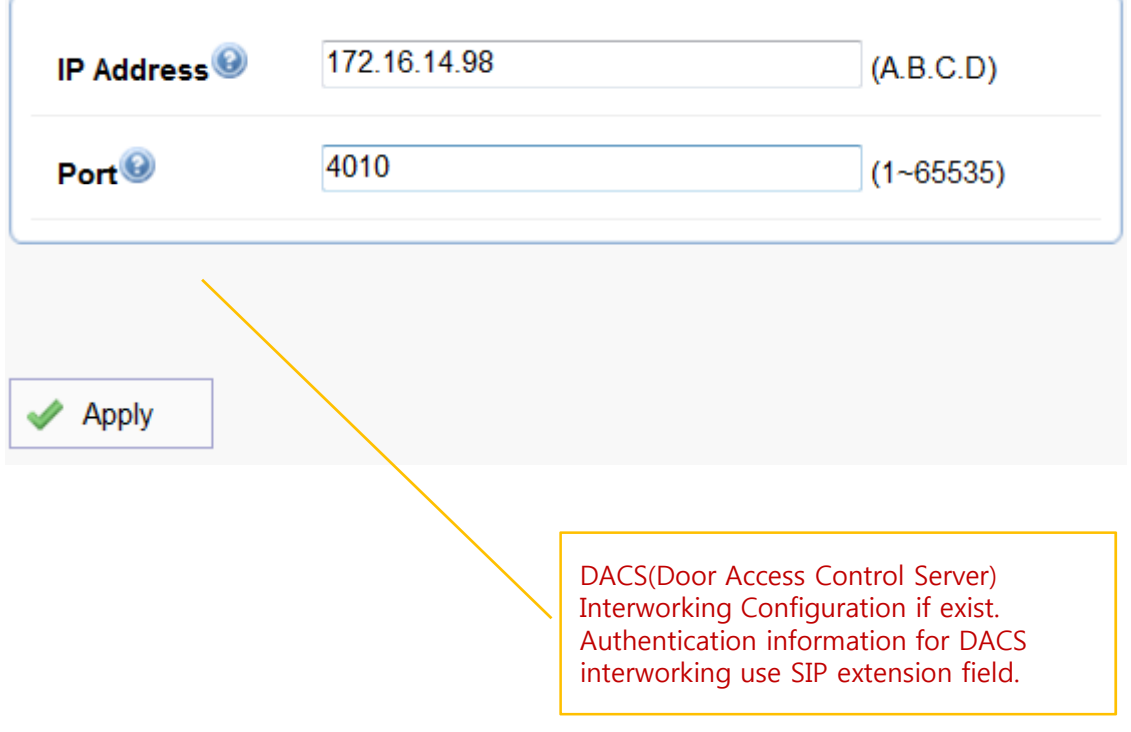

### Display (Wall Paper)

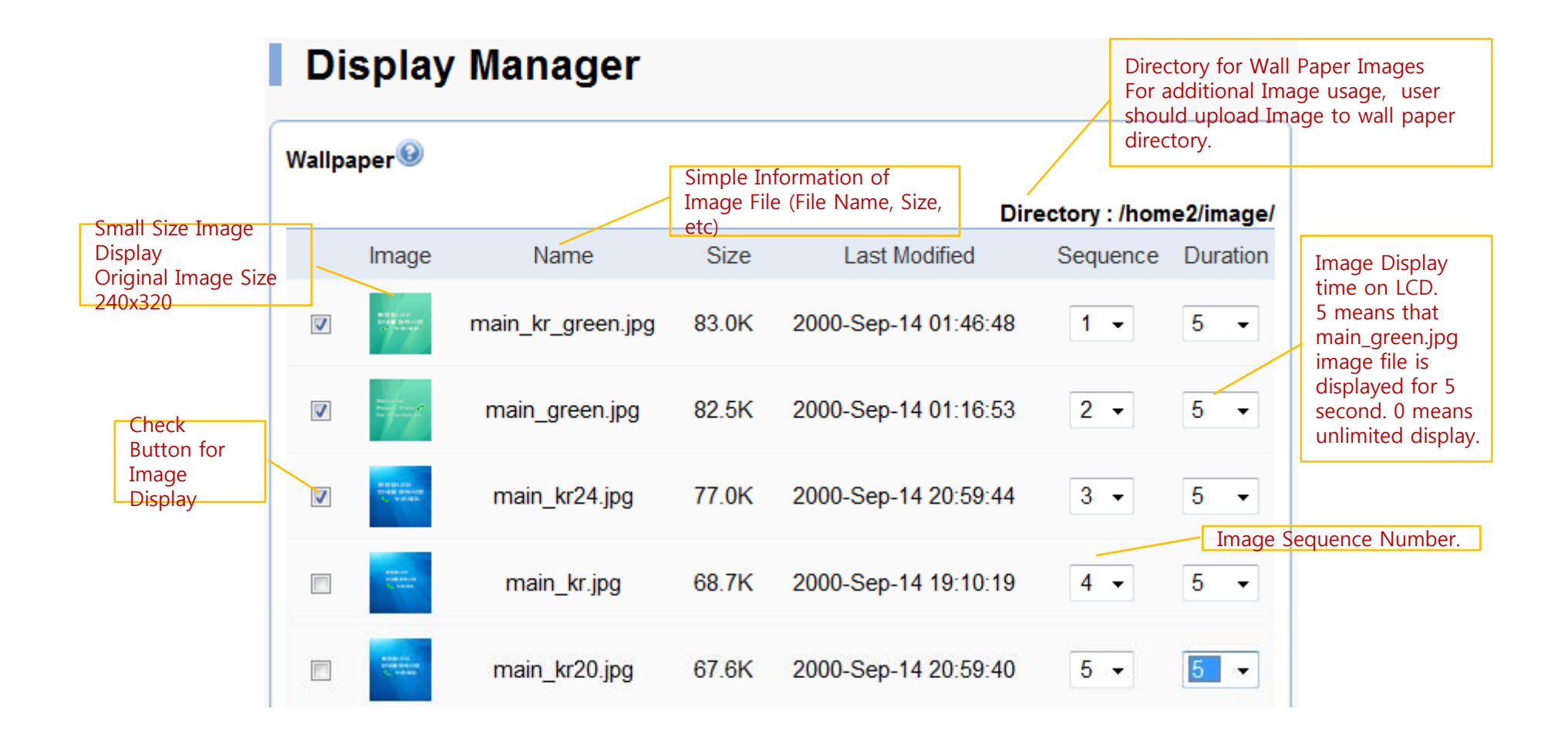

### Display (Font and Text)

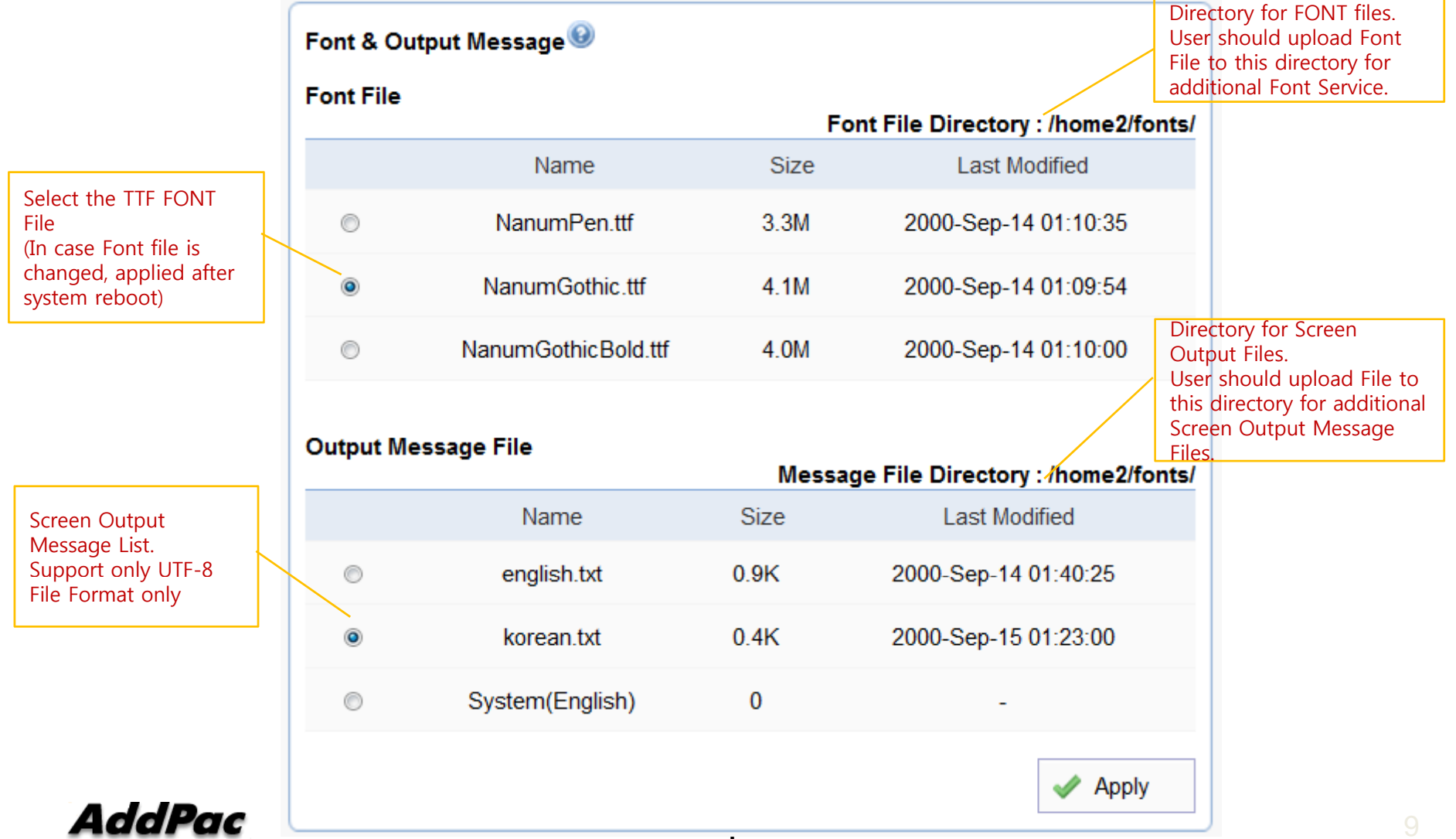

### Display (Password)

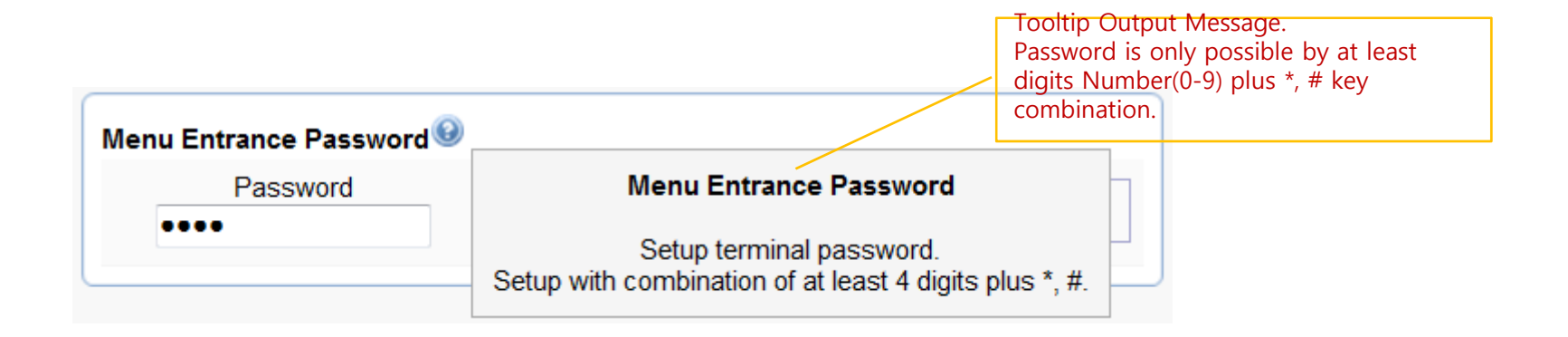

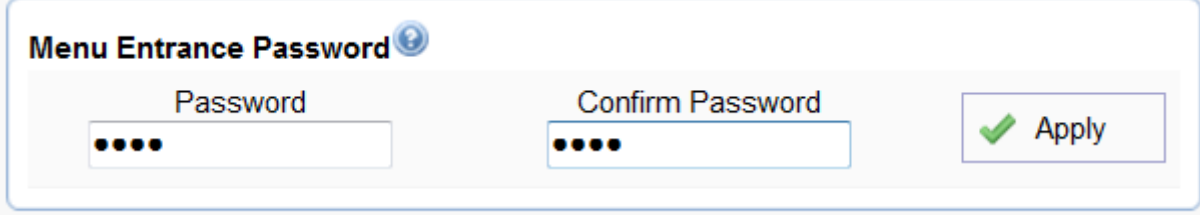

AddPac

#### File Browser

Directory file browsing and provide file upload, download

Current Directory Display

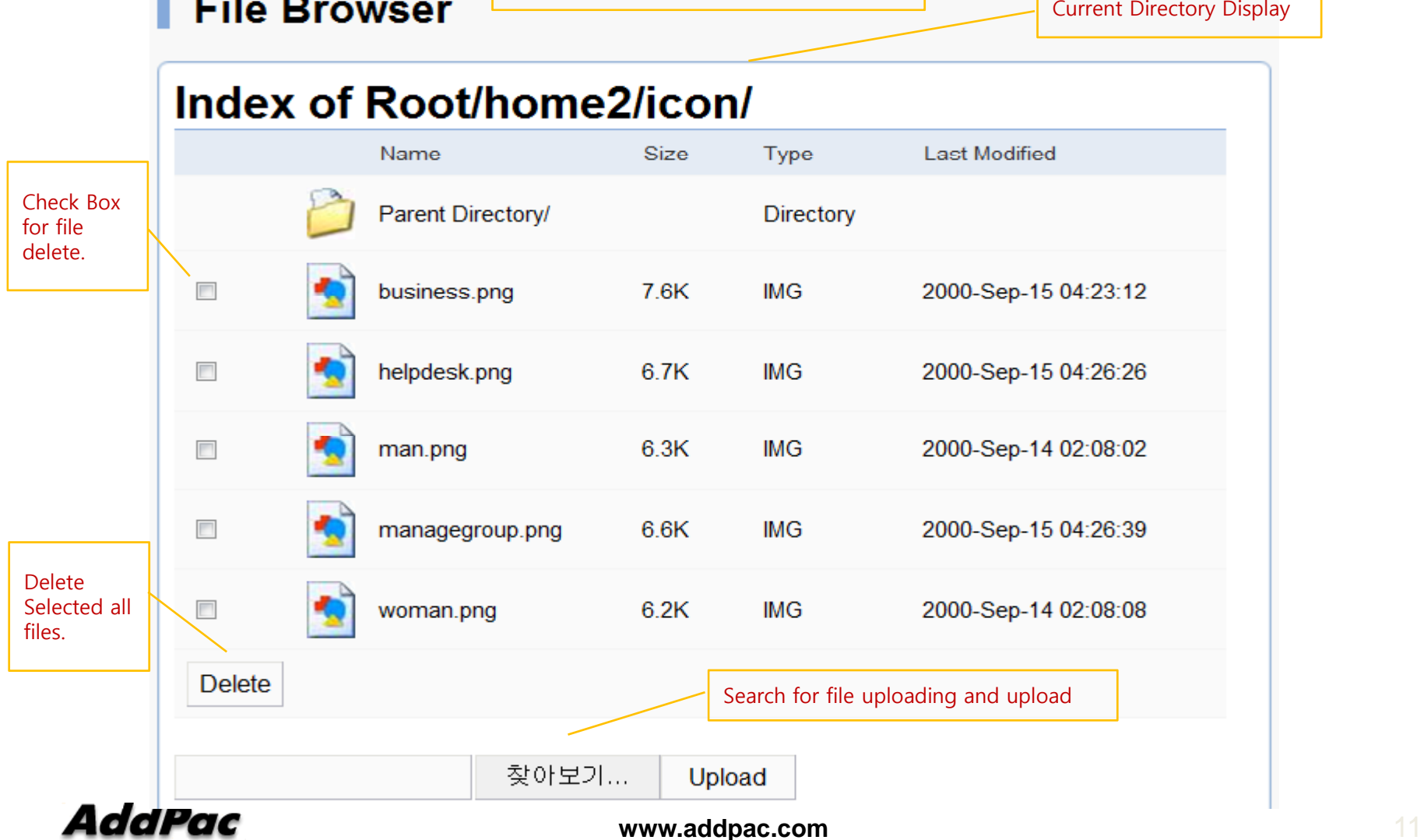

### SIP(Session Initiation Protocol)

#### SIP server check if exist.Use SIP Server<sup>O</sup>  $\bullet$  Yes  $\bullet$  No 172 17 250 250 5060 Server address and Port **Primary SIP Server** (default 5060) 5060 Server address and Port Secondary SIP Server<sup>O</sup> SIP Basic (default 5060) Information **Display** (SIP userpart of Local Domain Name authentication) 5060 SIP Signaling Port (default 5060, between 1 to 65535) 60 Register Expiration<sup><sup>®</sup></sup> (in seconds, default 60, between 10 to 86400) Session Re-Fresh<sup>9</sup> O INVITE O UPDATE 1800 (in seconds, default 1800, between 30 to 86400,  $0 =$ Session Expire Time Telephone Line disable) Number and Password **Configuration** Min-SE 1800 (in seconds, default 1800, between 30 to 86400) Same Information is used when DACS is connected1020 Extension **Extension** Number, Password AddPac **www.addpac.com 12 home 12 home 12 home 12 home 12**

#### **SIP (Session Initiation Protocol)**

#### Speed Dial (map)

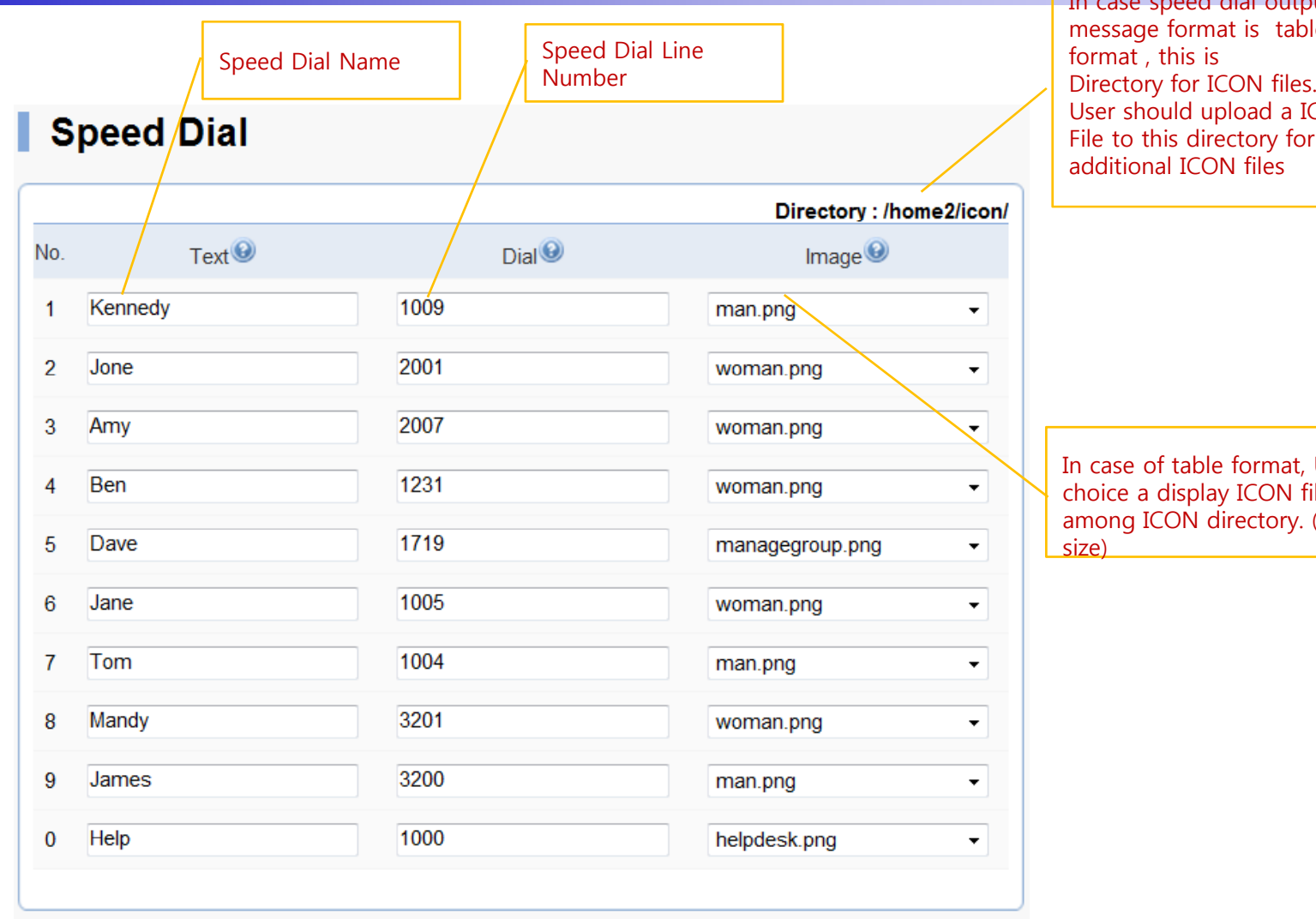

In case speed dial output message format is table<br>format , this is User should upload a ICON File to this directory for additional ICON files

In case of table format, User choice a display ICON file among ICON directory. (48x48

AddPac

### Speed Dial (Type)

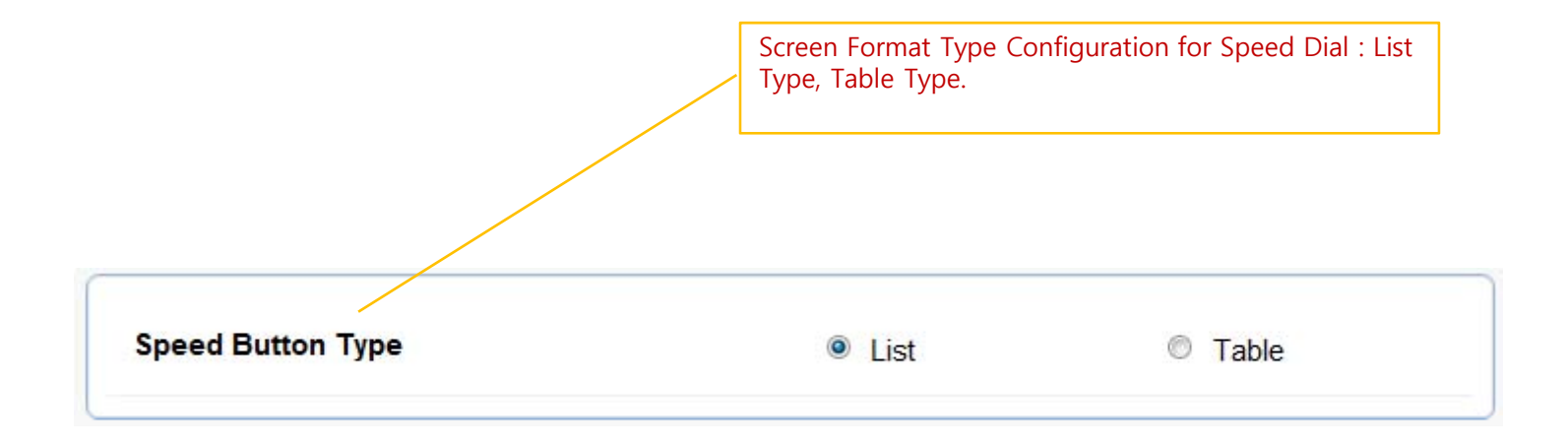

### Speed Dial (map and type)

#### Speed Dial

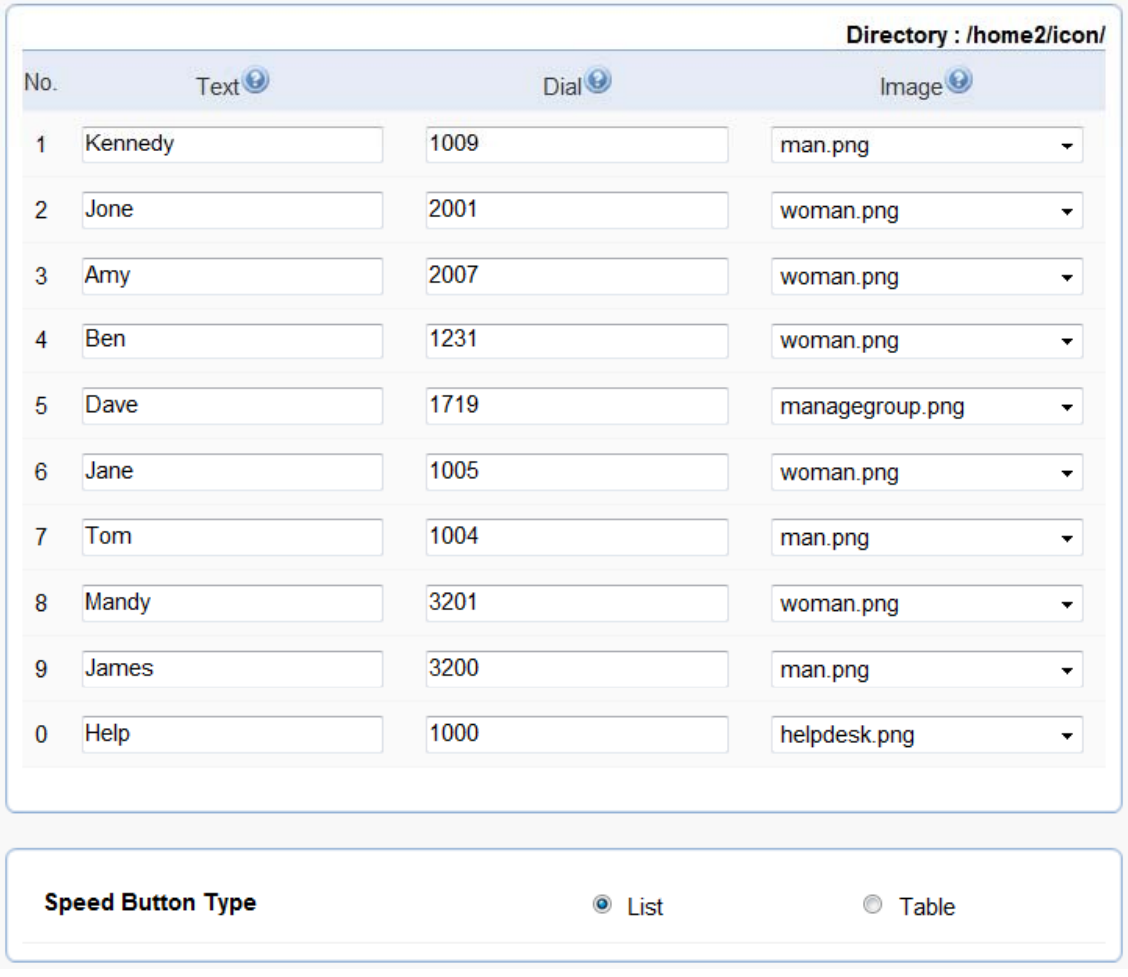

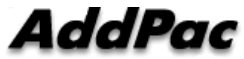

**www.addpac.com** 15

### Media (Camera and Audio Gain)

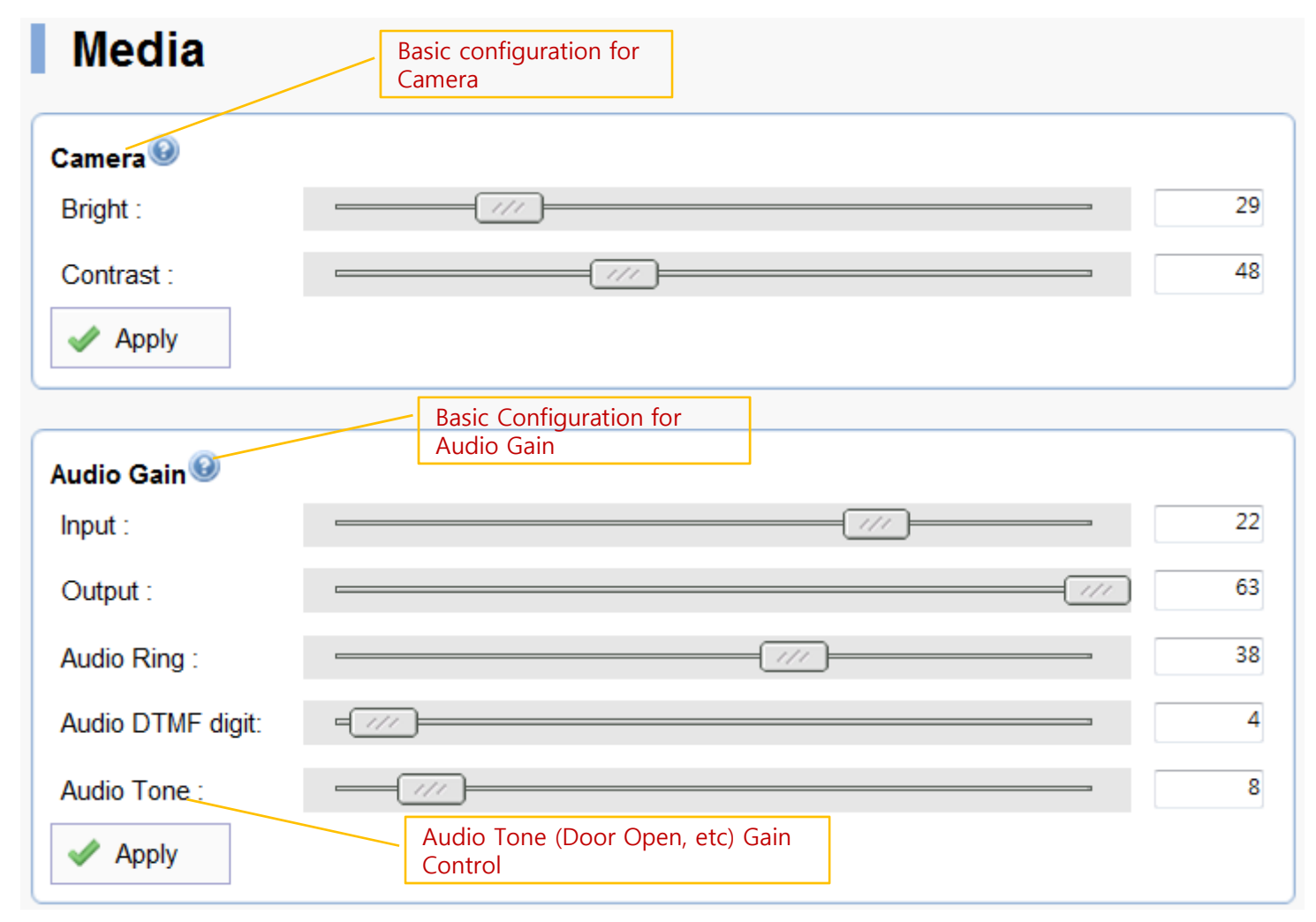

AddPac

### Media (Etc)

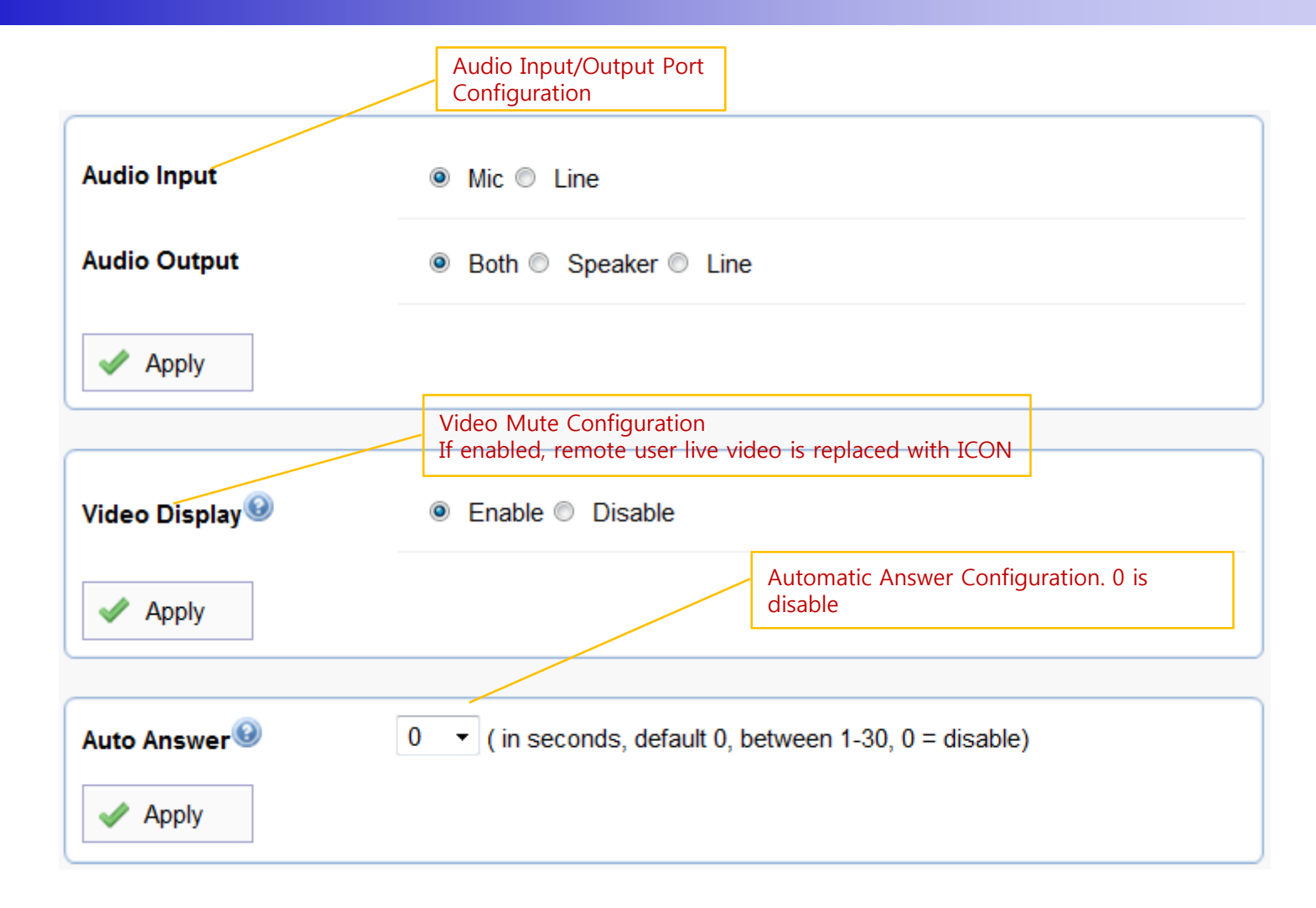

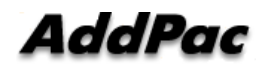

#### Door Control and Test

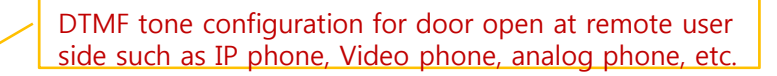

#### Door Open & Feature Code

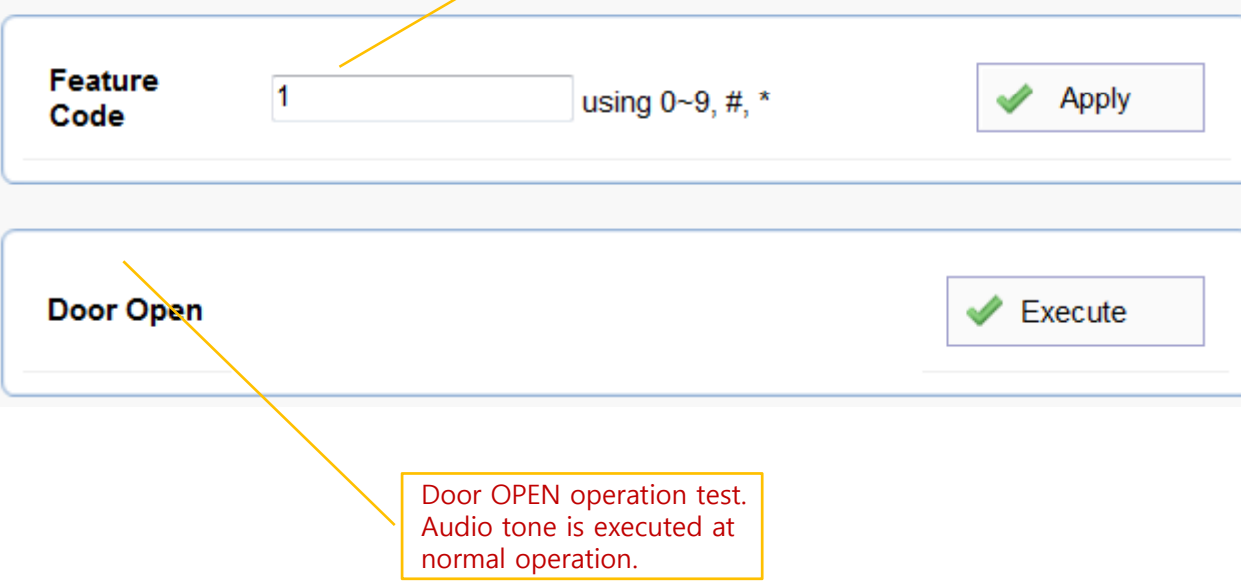

#### Network Test(Ping)

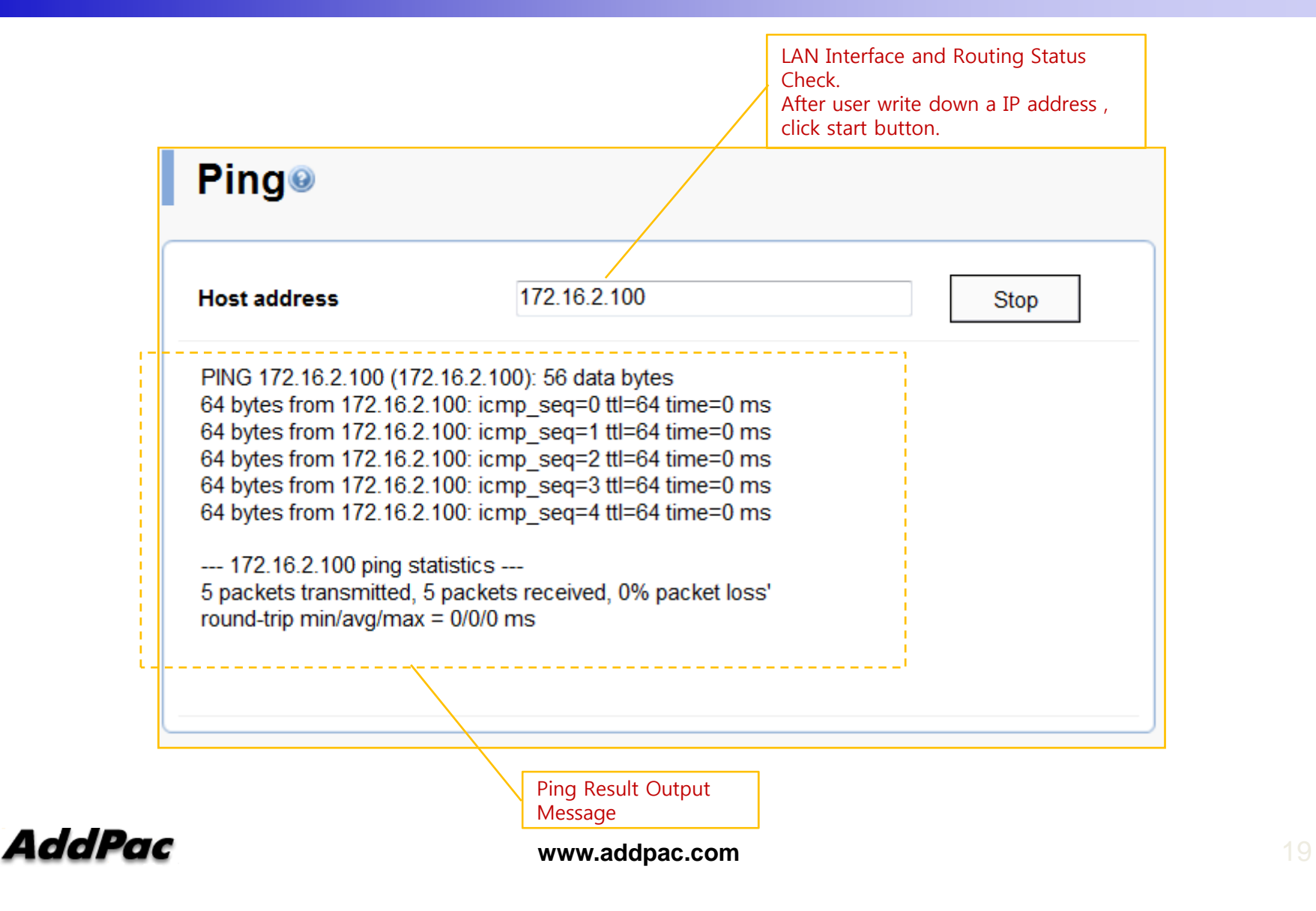

# Thank you!

#### **AddPac Technology Co., Ltd.** Sales and Marketing

Phone +82.2.568.3848 (KOREA) FAX +82.2.568.3847 (KOREA) E-mail sales@addpac.com

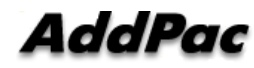

**www.addpac.com** 20